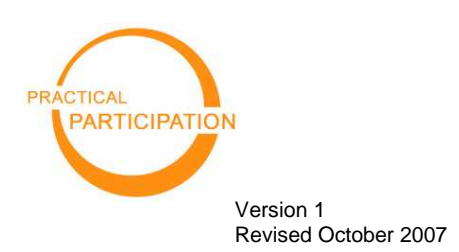

# **SOCIAL BOOKMARKING**

#### **with del.icio.us**

**Getting Started**

"Social bookmarking provides a powerful platform for sharing information and resources"

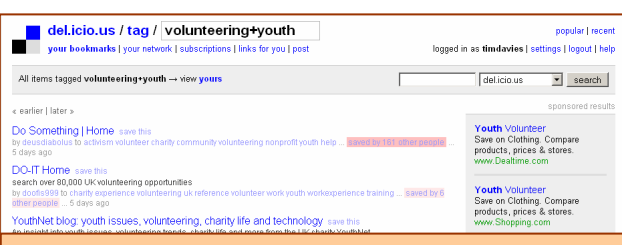

#### **Five reasons to use social bookmarking:**

- 1. **Organize** your collection of web-links
- 2. **Share** useful web-links within your team
- 3. **Publish** organized lists of resources for outside partners and clients
- 4. **Keep up** with the latest news, online resources and information in your sector
- 5. **Discover** websites, online resources, organisations and individuals in your area of interest

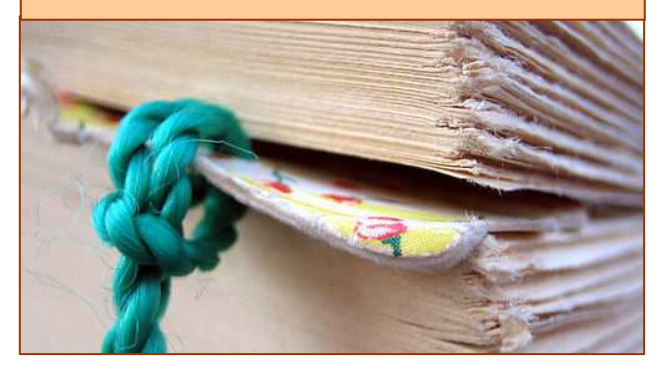

# **1) Get registered**

- Visit http://delicious.com
- Follow the **>>get started<<** link to sign-up and create an account
- Download the browser buttons (Or, if you get a security error trying that, look in the help section for 'bookmarklet buttons for any browser' and follow the instructions to manually install these.)

## **2) Add your first bookmark**

- Next time you come across a website you want to remember, click the **P** post to del.icio.us or **rag** button.
- Enter a description of the website you are now bookmarking
- Enter key words as 'tags'

### **3) Retrieve your bookmarks**

- Go to http://delicious.com and select '**your bookmarks**'
- Explore the 'tags' links on the right to filter and display different groups of your bookmarks.

## **Things to try**

**1. Keep track of new bookmarks on a particular topic** by anyone (on the whole of del.icio.us) by tracking a particular tag. Visit: http://delicious.com/tag/**your\_tag\_here**

For example, http://delicious.com/tag/**youthwork**

Look for the **RSS** icon at the very bottom of the page, and subscribe to this RSS feed. Every time a new bookmark is added with this tag, you will see it in your RSS reader.

**2. Share information with your colleagues** by agreeing on a unique 'tag' you will use on information you want others in your team to see. (For example I might use 'pracpartnews' to share news from Practical Participation). Then each subscribe to the RSS feed for this tag (see #1) so that you will each see whenever a member of the team tags a new bookmark with this unique tag.

 $(cc)$  BY-SA This work is licenced under the Creative Commons Attribution-Share Alike 2.0 UK: England & Wales License. To view a copy of this licence, visit http://creativecommons.org/licenses/by-sa/2.0/uk/

> **Summary:** You may freely use, adapt and share this document providing you credit Practical Participation including our URL: (www.practicalparticipation.co.uk) and use this licence for your work. Please also let us know about any adaptations or derivative works.